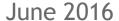

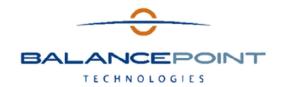

## **MAXToolKit June Software Updates**

On Thursday, June 16, updates will be released for MAX Workbench, Quick Data Loader and Document Manager. All three applications have significant new functionality and usability enhancements. These are software only updates. There is no data upgrade process required. For detailed installation instructions click here.

AT A GLANCE

MAX Workbench

Quick Data Loader

Documentation Manager

Below are significant enhancements included in the updates. For a complete list of changes to an application view the Change Log.

## MAX Workbench View the complete Change Log

- All Company users will be sorted alphabetically when displayed to the screen.
- Added functionality to resize the tiles on the main window and to save the selection per user.
- On the Tile Design dialog, replaced the label values of the sliders with text fields so
  users can directly specify the value by typing it in.
- Added an update indicator to the main window in the bottom right corner. Will be a visible notification that a new application or update is available.
- Added functionality to auto update MAX Workbench. It will automatically download
  the new installer, and display a notification to the user. After approved by the user,
  the Workbench will automatically install the new version and launch it.
- Corrected problem with Company authentication on Login screen it was always using the primary connection for authentication. Changed it to use the proper company connection string when authenticating.
- Added functionality to check if the registration server is available and to avoid long timeout in case the server is not available.
- Made several changes to simplify the installation and configuration.

## Quick Data Loader View the complete Change Log

- Added a new Unplanned Receipts template to the Quick Data Loader Template document.
- Added an additional fourth tab on the main window for loading BOMs. The new BOM loading functionality provides the following features:
  - Can work with a single input file that could contain fields from Product\_Structure, Part\_Master and Mfg\_Part\_Master.
  - Will automatically add a record to Mfg\_Part\_Master, if the input file contains the necessary information.
  - Will automatically add the assembly part or the component to Part\_Master, if the assembly part or the component do not already exist in Part \_Master and if the 'Add non existing parts to Part\_Master' option is checked.
  - Add a single level or multi-level BOM.
  - Add alternate single level or multi-level BOM.
  - Update a single level BOM.

- Replace an existing single level BOM. Replacing of an existing multi-level BOM is not supported.
- Allows the usage of a user defined Effectivity Date or Effectivity Date from an input file.
- Allows the user to specify the starting point (row number) of the data in the input file.
- Modified functionality for reading database column names and generating the queries. The new modified functionality will allow Quick Data Loader to work with fields names that start with a number.
- Corrected problem with text fields that are given a MAX length which was affecting
  the generating of the update and insert.

## **Documentation Manager** View the complete Change Log

- On the main page, added functionality to load top 2500 records and to allow the user to specify the count of records that should be displayed to the screen.
- Updated the functionality for the Data Field rules to allow the user to specify the recipient ID as a part of the query.
- Added functionality that will split the email messages not only by attachment size but by attachment count. Updated the UI on the Document Manager service so users can set the attachment count limit.
- Added functionality to save the attached pdf file to a disk location.
- Added functionality to create a sql index on db table CUSTOM\_BPT\_DC\_PROCESSED to speed up the process of loading records on the main page.
- Added functionality to send out an email when the service is stopped.
- Improved queries for determining the data that should display on the manual processing screen.
- The new guery will load the results faster.
- Improved functionality to print documents without having any recipients assigned.